## **Deleting the Currently Displayed File**

Deletes the currently displayed file.

## **CAUTION:-**

- Deleted files cannot be restored.
- 1 Select the playback mode.

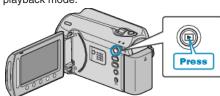

2 Select video or still image mode.

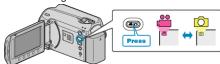

3 Touch (em) to display the menu.

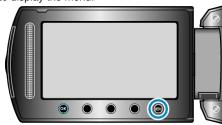

4 Select "DELETE" and touch @ .

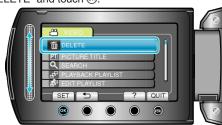

5 Select "CURRENT" and touch @.

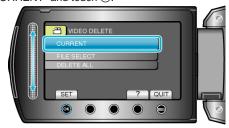

 $\pmb{6}$  Check that it is the file to delete, select "YES" and touch  $\textcircled{\ensuremath{\mathfrak{e}}}$ .

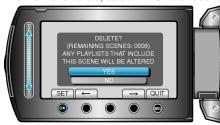

- The file to delete appears on this screen.
- Touch the operation buttons "←" / "→" to select the previous or next file.
  After deleting, touch (\*\*).

## NOTE:

- When files in a playlist are deleted, the playlist changes.
- Files that are protected cannot be deleted. Release protection before deleting the file.